## How can I view the Z-drive on a Mac computer?

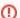

## macOS

This answer is only for Mac computers.

The Z-drive should generally become available when you log in to the computer. However, Apple's logic for displaying the network drive is somewhat imprecise.

- 1. Log in to the computer using your own account.
- 2. If the Z-drive is not visible on the desktop, open the application /Applications/MacUserHelpers/OpenMyNetworkHome.app. The same application should also be linked inside your local home folder under the *Metropolia Shares* folder.
- 3. Some Mac computers do not display active network drives on the desktop at all. In such a case, adjust the Finder settings.
  - a. Open Finder.
  - b. Click on the top menu > Preferences.
  - c. Go to the General.
  - d. Check the box next to Connected servers under the Show these items on the desktop heading.

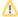

## Webdisk

You can temporarily use Webdisk until your issue is resolved: Webdisk services on Apple Mac computers.

Miten saan Z-aseman näkymään Mac-tietokoneessa?